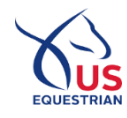

**1** If you choose to join USEF to access the fan account benefits, your USEF Network access will be created at the same time you create your USEF website access.

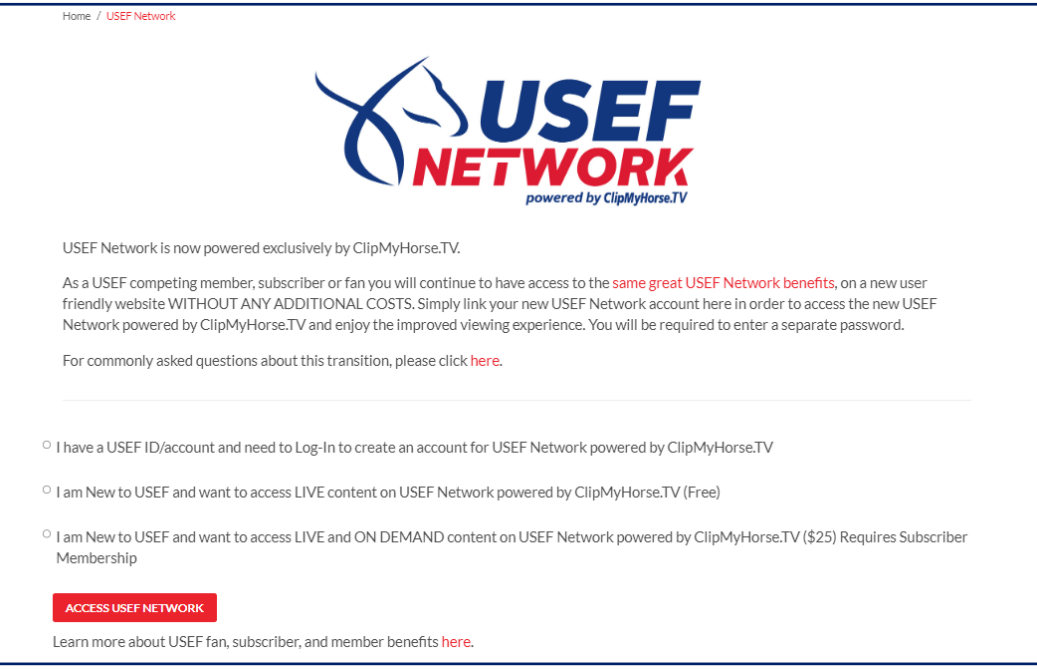

❷If you access the Become a Fan page from the USEF Network landing page below, then you will return to the landing page when you are done.

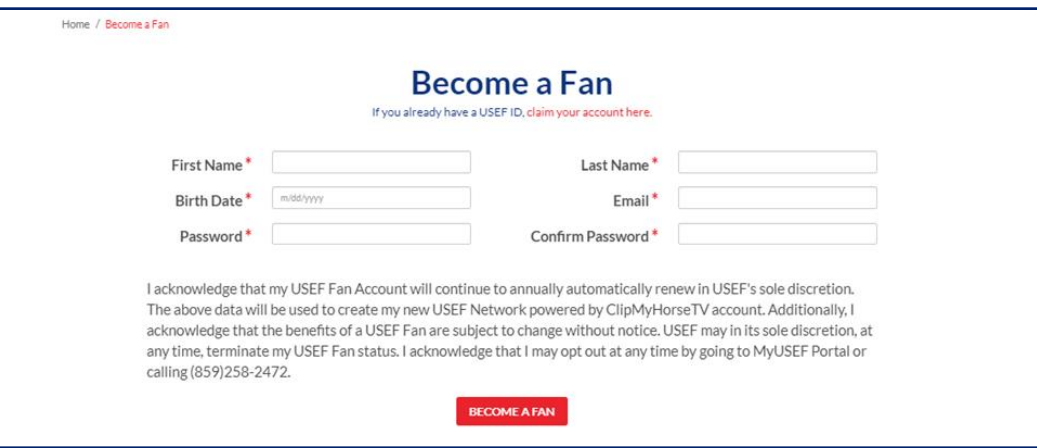

3) The email on the Become a Fan page is checked against the unique emails for CMH access. If it is unique, then we will send an email verification for you to click before we send you to CMH where you will be able to set a password and then login. If it is not unique, you will return to the USEF Network landing page where you be prompted for a unique email.

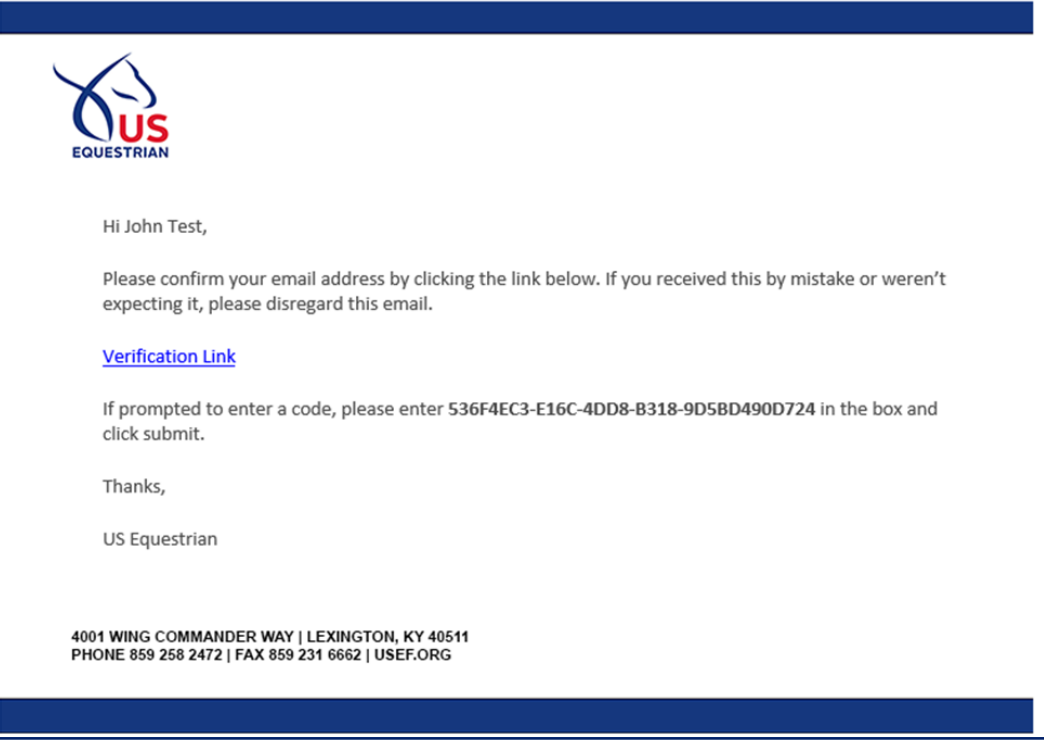

4) If you are logged into USEF as an adult and a USEF member, subscriber, or fan, you will be presented with the following page:

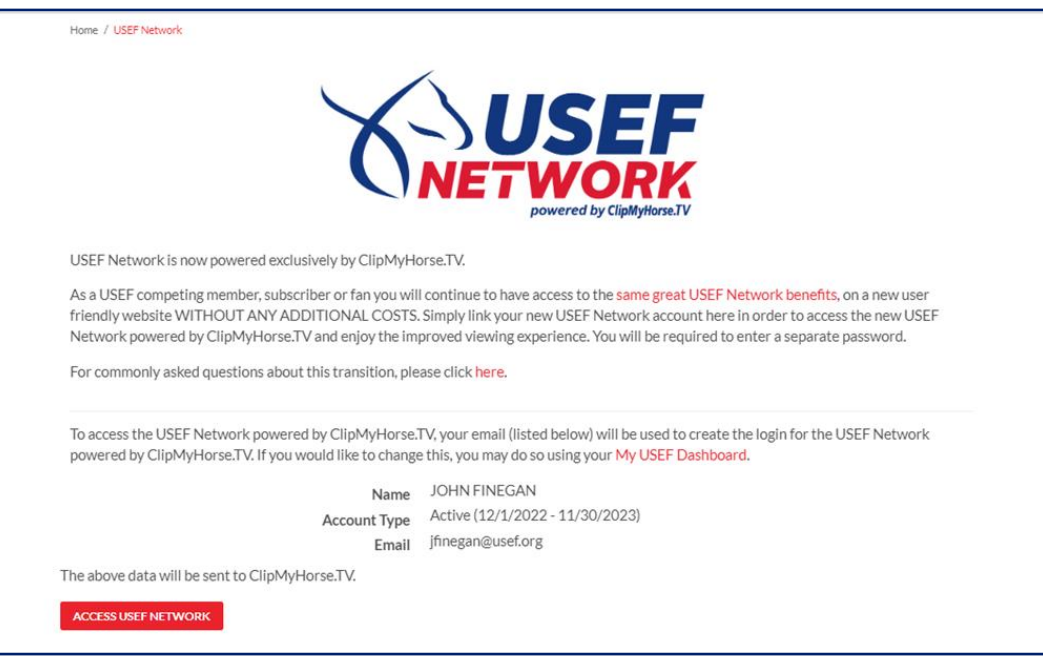

**5** By clicking the **ACCESS USEF NETWORK** button as shown above, your data will be sent to ClipMyHorse.TV. You will then be redirected to a page where you will set your password for ClipMyHorse.TV.

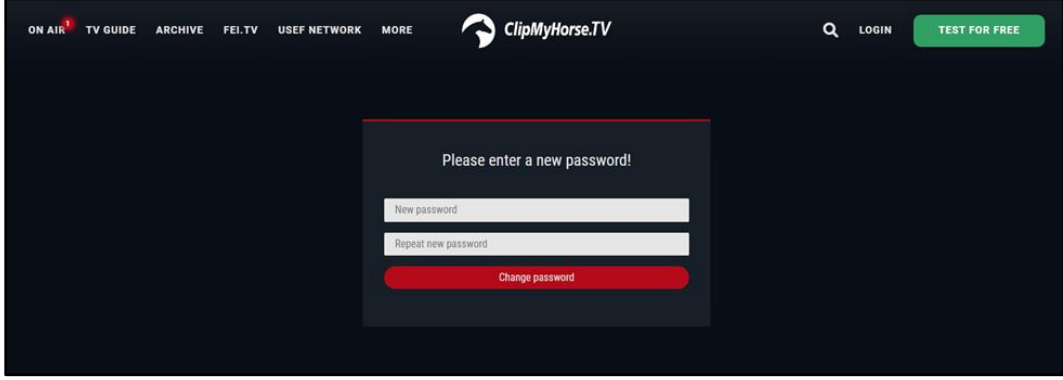

❻Once your password for ClipMyHorse.TV has been set, you will then be asked to log in. Your login will consist of the email of your USEF account. Your password will be what you set it to in the previous step.

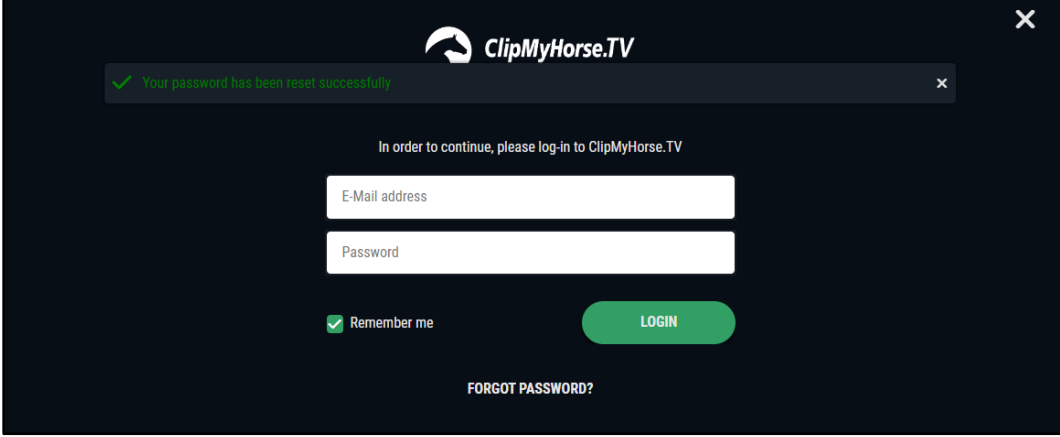

7) Once logged in, you will be able to enjoy the new viewing experience of the USEF Network powered by ClipMyHorse.TV.

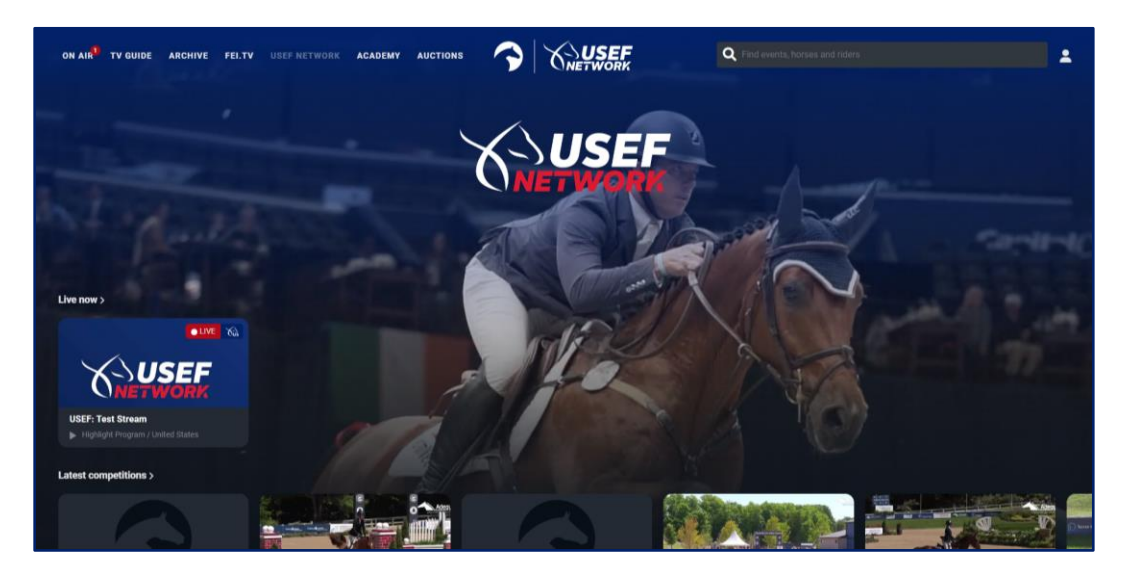